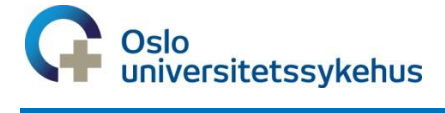

# **Barnediabetesregisteret**

**Elektronisk registrering i BDR via MRS**

# **Brukermanual**

### **For innlogging og registrering i MRS**

**Nasjonalt medisinsk kvalitetsregister for barne- og ungdomsdiabetes**

## **Barnediabetesregisteret (BDR)**

### **BRUKERMANUAL**

**for innlogging og registrering i MRS**

**Kontaktpersoner i BDR – angående registreringer, tilganger o.l Siv Janne Kummernes - [uxsiku@ous-hf.no](mailto:uxsiku@ous-hf.no) Telefonnummer 23025590 (dagtid)**

**Teknisk support / feilmeldinger skal til - [kundesenter@nhn.no](mailto:kundesenter@nhn.no) Telefonnummer: 24 20 00 00**

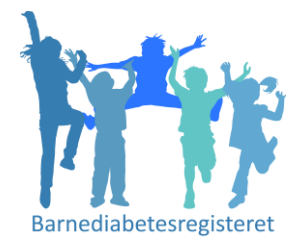

MRS er et elektronisk registreringssystem for registrering av nyoppdagede diabetes pasienter, som gjøres ved en **Førstegangsregistrering og årlige Årskontroller**. Dette vil erstatte papirversjonen og tidligere elektronisk registering- eReg.

Pålogging er via Falk, som skal fungere som en felles autoriseringsløsning for de nasjonale kvalitetsregistrene.

#### Viktig informasjon:

MRS har **automatisk lagring**. Det finnes ingen «Lagre» knapp. Før skjema er komplette, står de som Kladd, når alt er fylt inn trykker dere «Ferdigstilt» - som betyr at skjema sendes nasjonalt. Man kan gjenåpne skjema gjentatte ganger.

Førstegangsregistringer som er utført tidligere er importert til deres lokale MRS. Noen ligger fortsatt i kladd, disse må dere selv Ferdigstille (gjøre komplette).

Signerte **samtykker** må sendes til Barnediabetesregisteret, Oslo universitetssykehus, Barneog ungdomsklinikken, Ullevål, Postboks 4956 Nydalen, 0424 Oslo

Inntil videre er det ikke mulig å **overflytte** pasienter til andre HF/sykehus. Dette arbeider vi med.

Dette er 1.versjon av løsningen, og det er flere ting som er planlagt i en oppgradert 2. versjon. Gi tilbakemeldinger på mail til prosjektkoordinator ved feil/mangler/evt andre kommentarer.

#### **INNHOLD**

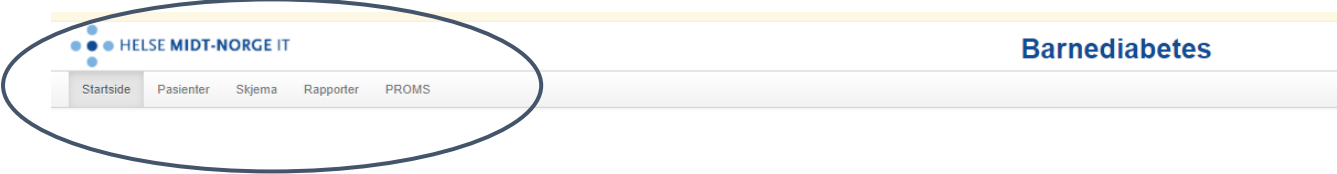

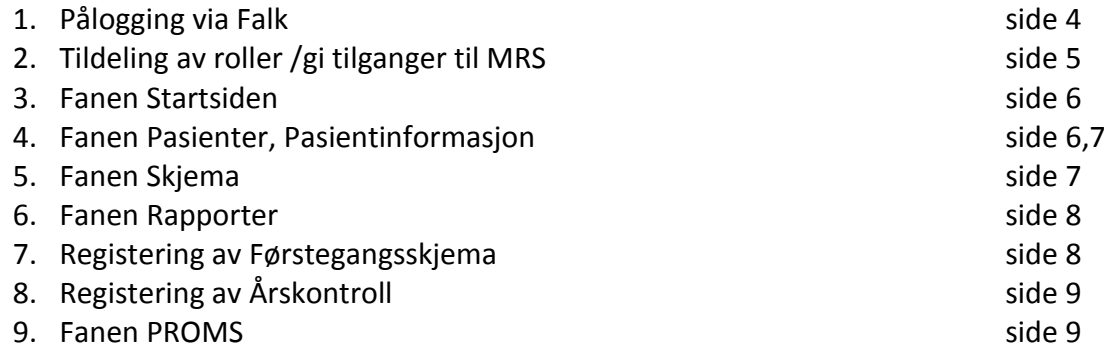

#### **PÅLOGGING VIA FALK** (sikker pålogging)

**Førstegangs innlogging** til MRS finner du ved å gå inn via nettsiden [https://falk.nhn.no](https://falk.nhn.no/)

Etter førstegangspålogging via Falk, og du har søkt tilgang og fått tildelt tilgang **«Pasientansvarlig»** - går du inn på direktelenken til MRS for å registrere data.

Direkte lenke til registeret er:<https://mrs.nhn.no/barnediabetesregister/>

Lenkene kan legges på skrivebordet eller som favoritt for letter å hente opp neste gang.

Velg Logg inn **FALK** LOGG INN Registeroversikt Registeroversikt CP - AKERSHUS UNIVERSITETSSYKEHUS HF (100089)  $\checkmark$ CP - FINNMARKSSYKEHUSET HF (101971)  $\checkmark$ Ų CP - HELSE BERGEN HF (100082) CP - HELSE FONNA HF (100084)  $_{\rm v}$  $\checkmark$ CP - HELSE FØRDE HF (100085)  $_{\small \downarrow}$ CP - HELSE MØRE OG ROMSDAL HF ÅLE (4216811) CP - HELSE MØRE OG ROMSDAL HF KRSUND (4201115)  $\checkmark$ CP - HELSE NORD-TRØNDELAG HF (100317)  $\checkmark$ 

Etter at du har trykket Logg inn, får du opp disse valgene. Velg ID-PORTEN hvis du bruker Bank Id

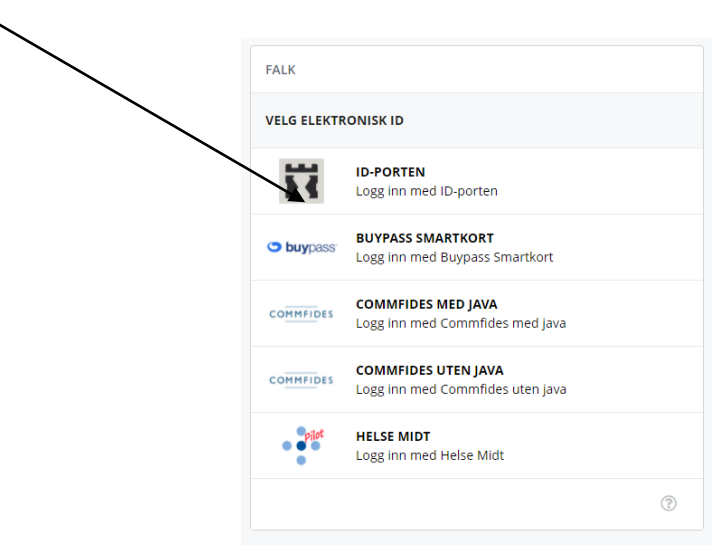

Deretter trykker du på "BANKID" eller "BANKID PÅ MOBIL" og følger instruksene på skjermen.

Bankid på mobil vil bli brukt i resten av eksempelet.

Fyll ut telefonnummer og fødselsdato og trykk "NESTE".

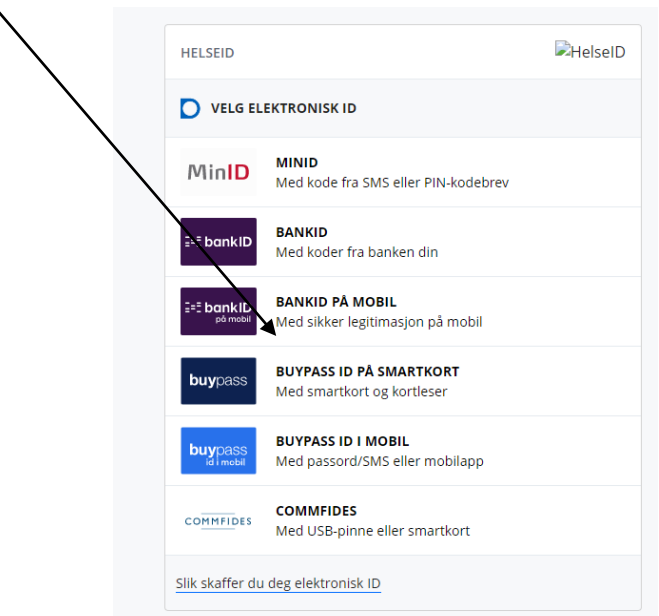

#### **Hvordan tildele roller / gi tilganger i MRS.**

Se egen tilsendt Brukermanual sendt på mail eller se under Veiledning til MRS på BDRs nettside: [www.barnediabetes.no](http://www.barnediabetes.no/)

Dette er tilsendt pr mail til kontaktpersonene 13.12.2021.

- 1) For Tilgangstildelere (kontaktpersoner)
- 2) For pålogging og søknad til egen avdeling (de andre på egen avd. som skal ha tilgang til MRS)

#### **Startsiden** av BDR MRS Rapporter som fortløpende oppdateres når du registrerer en årskontroll

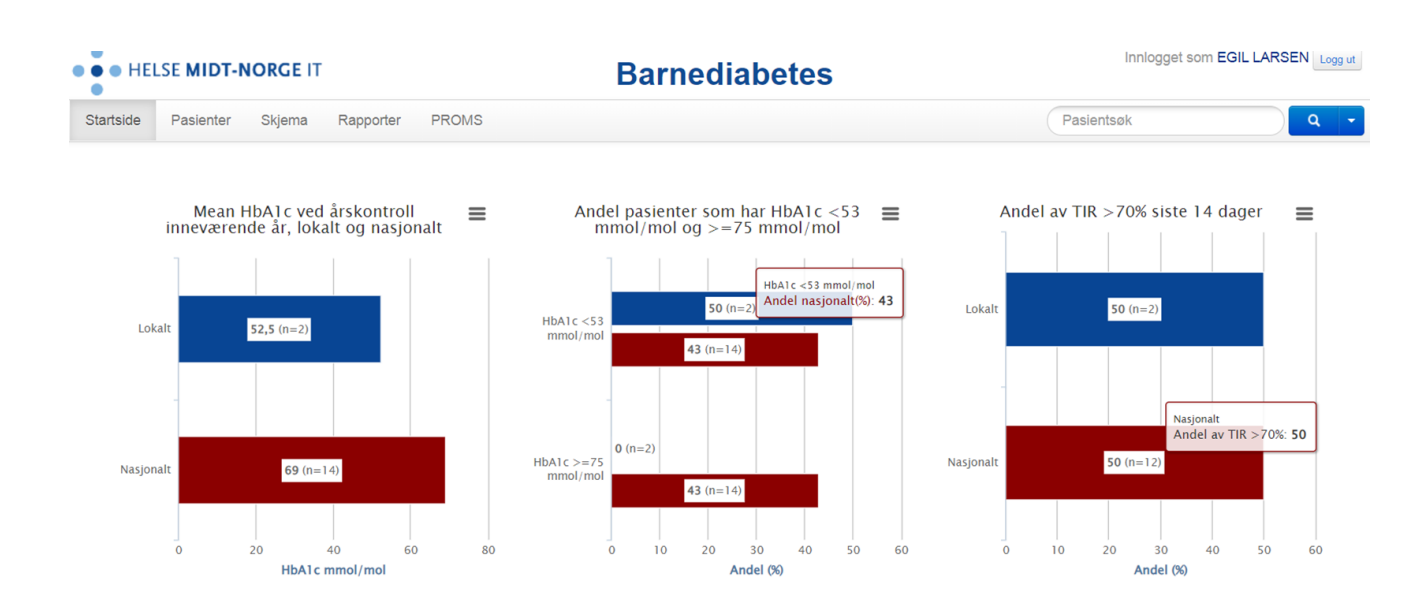

Du finner pasienten ved å **søke i fanen Pasienter**

MRS er koblet direkte til Folkeregisteret, søk opp NY pasient med fødselsnummer, og /eller navn $\lambda$ 

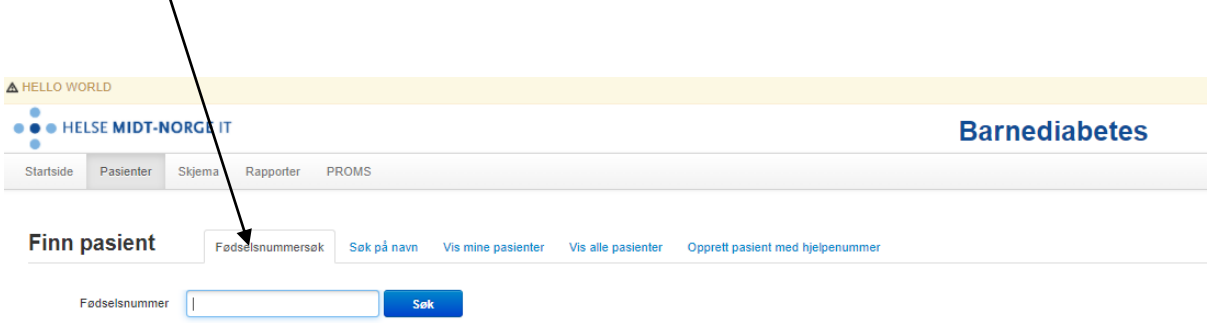

**Pasient informasjon**, oversikt over Førstegangsregistrering og antall Årskontroller, samt ePROM  $\overline{1}$ 

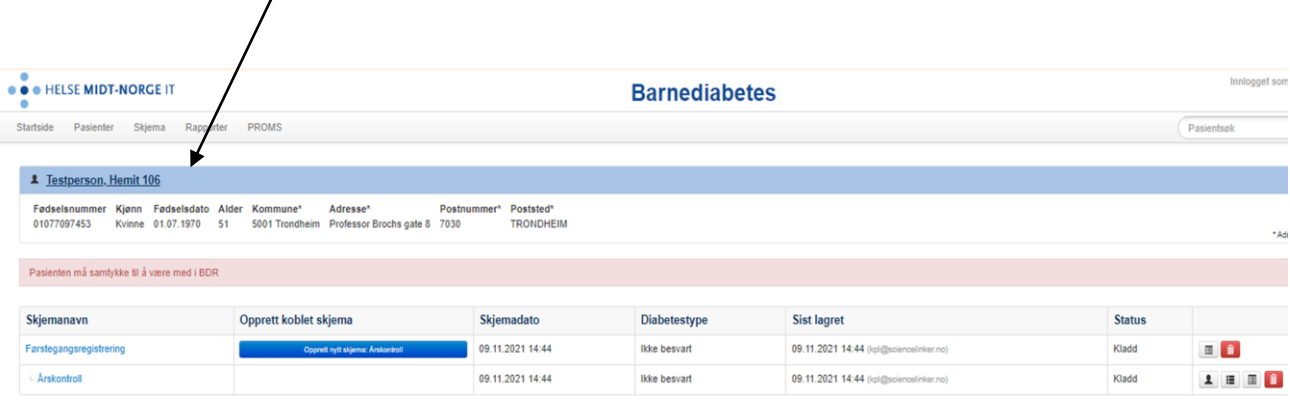

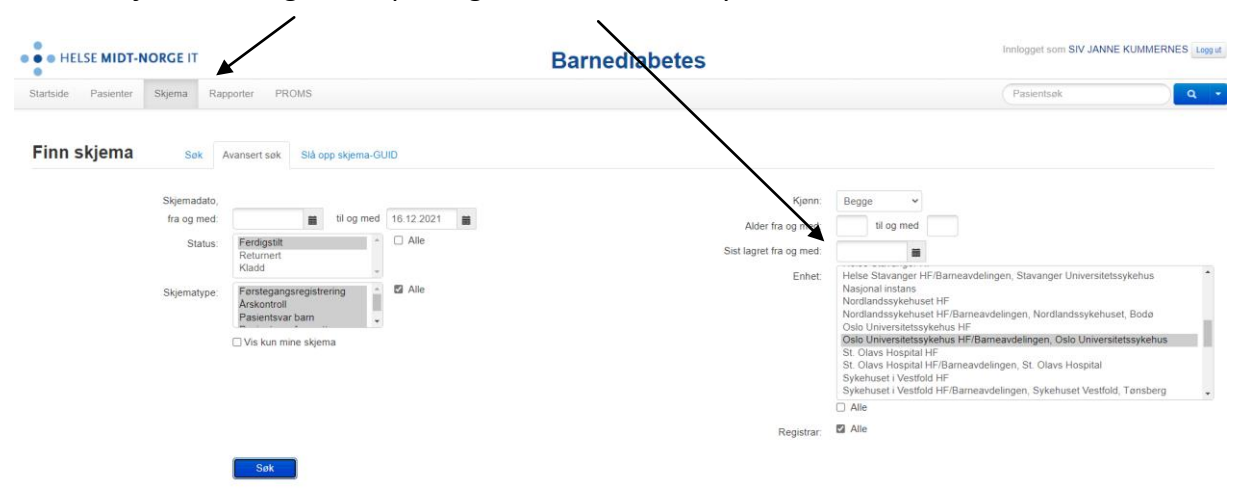

#### Under **Skjema**, søk og sorter på valg fra nedtrekksmeny

Under **Rapporter** kan man velge Skjema, Kodebok, Datadump samt redigere egen datadump

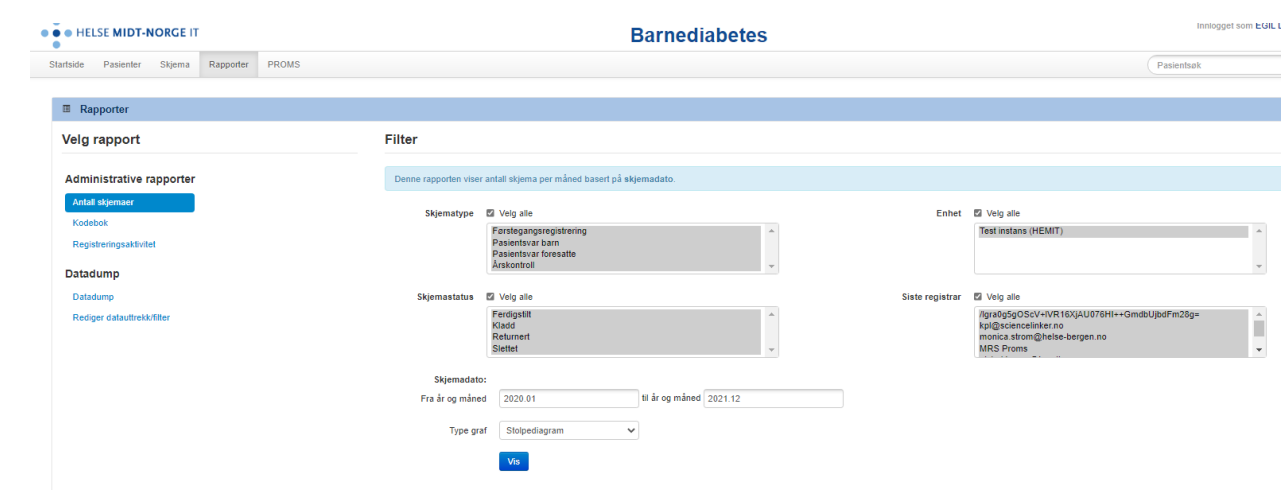

**Førstegangsregistrering** (Nyoppdaget) – Må gjøres **FØR** man legger inn årskontrolldata.

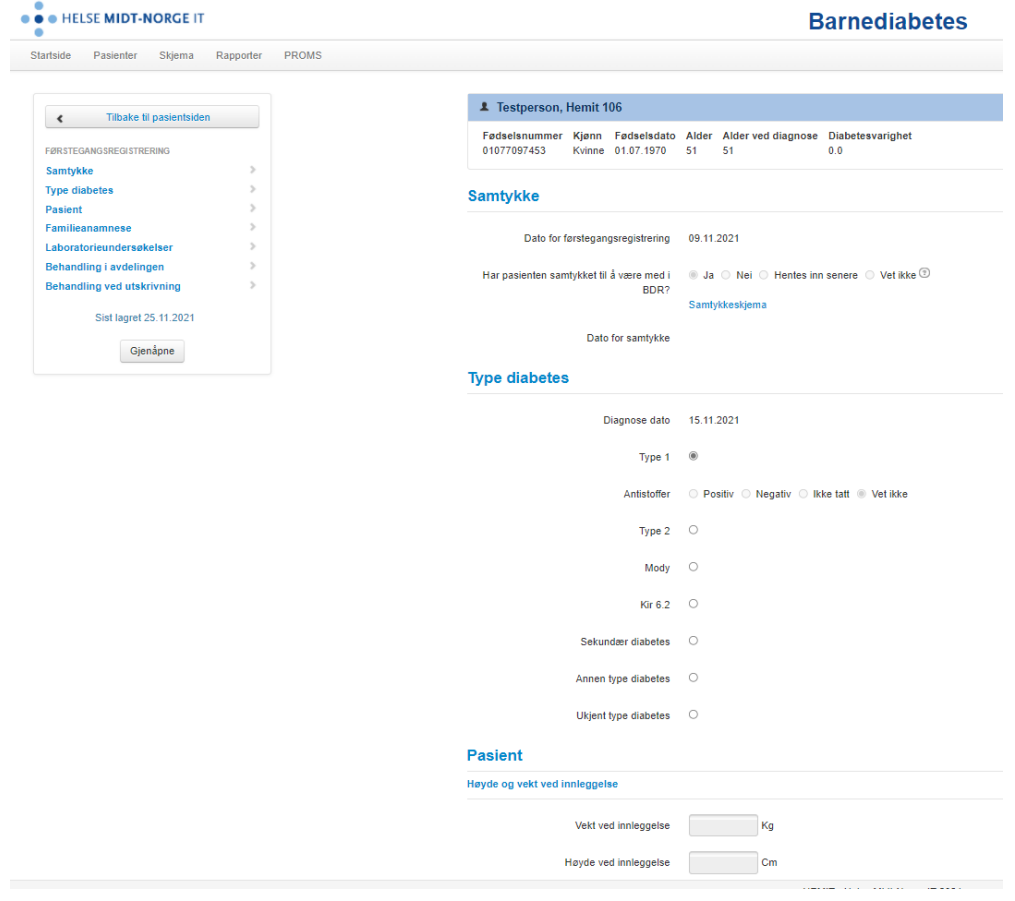

### **Årskontroll** registrering

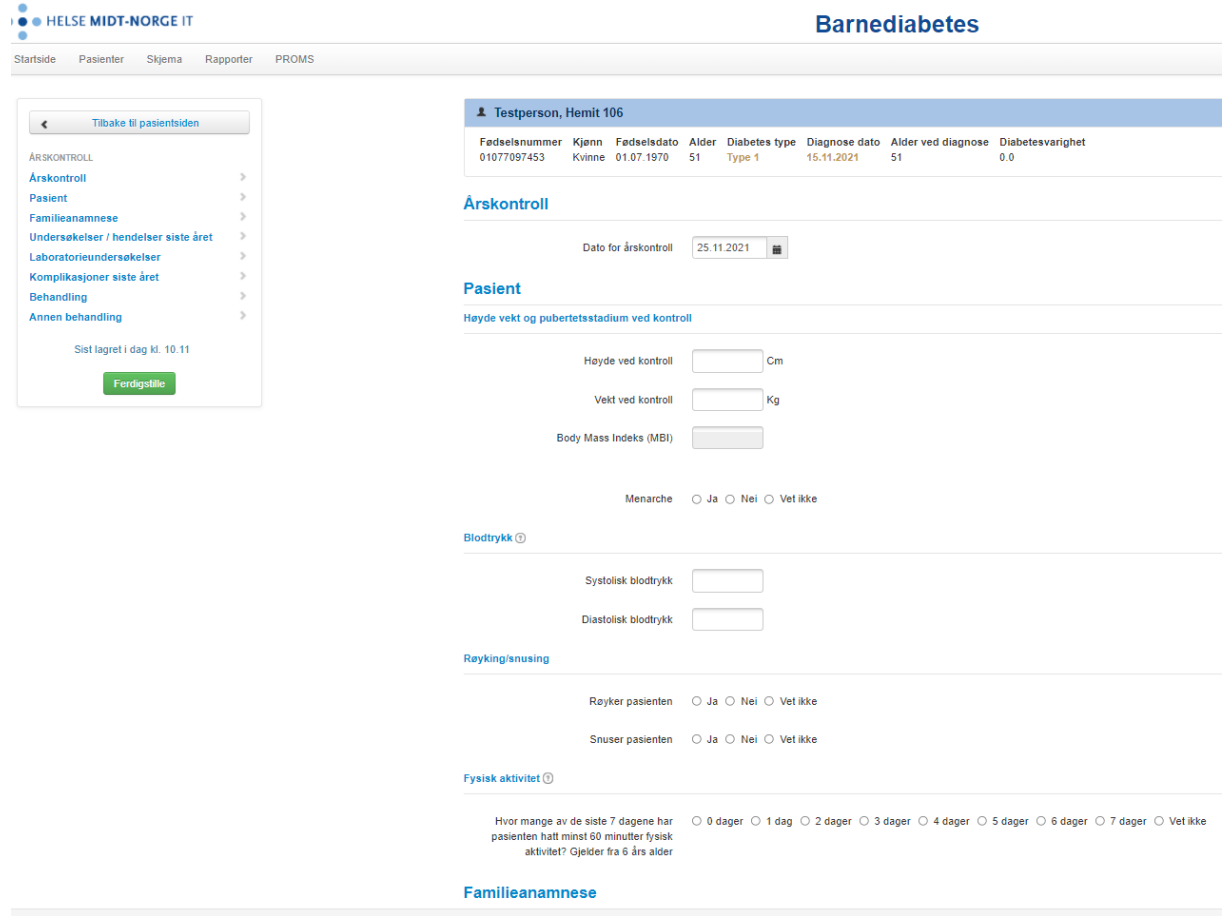

#### **ePROMS**

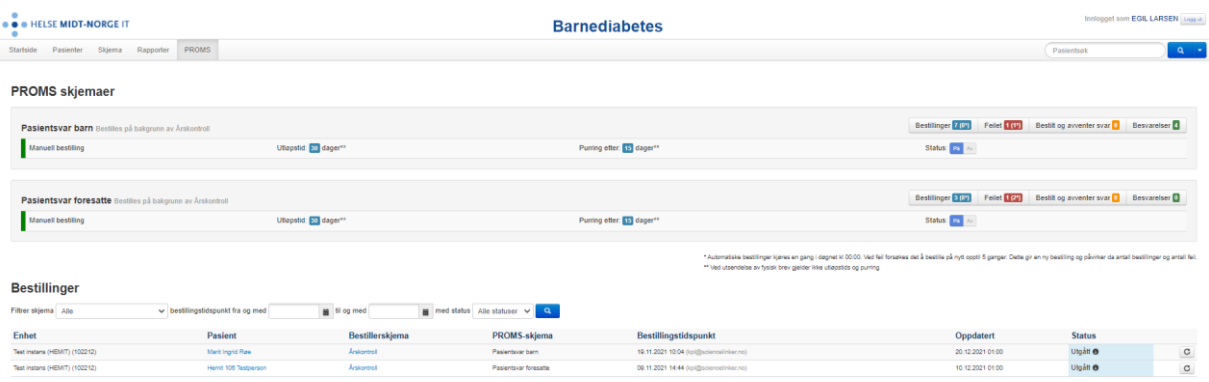